# **Note operative per l'installazione.**

TaxiNCC Quiz, è utilizzabile solo su sistemi operativi Windows

- 1. Windows XP
- 2. Windows 7
- 3. Windows 8
- 4. Windows 10

Non richiede alcun setup di installazione, è sufficiente eseguire "[TaxiNCCQuiz.exe"](http://www.devsam.it/TAM/TaxiNCCQuiz.msi), tuttavia è possibile che siano necessari i seguenti elementi, se non già presenti:

- 1. Driver Microsoft Access, (AccessDatabaseEngine.exe) scaricabile [qui](http://www.devsam.it/TAM/AccessDatabaseEngine.exe)
- 2. Microsoft Net Framework 4.5 scaricabile [qui](http://www.devsam.it/TAM/dotNetFx40_Full_x86_x64.exe).
- 3 Connessione ad Internet, in caso contrario alcune funzionalità saranno disabilitate.

Per utilizzare il software è necessario **acquisire la licenza** (valida per un periodo di sei mesi), richiedendola a c.gariboldi@taxitam.it, e comunicando il **Serial ID** del prodotto, che potete trovare nel menù Utilità – Attivazione (Fig.2)

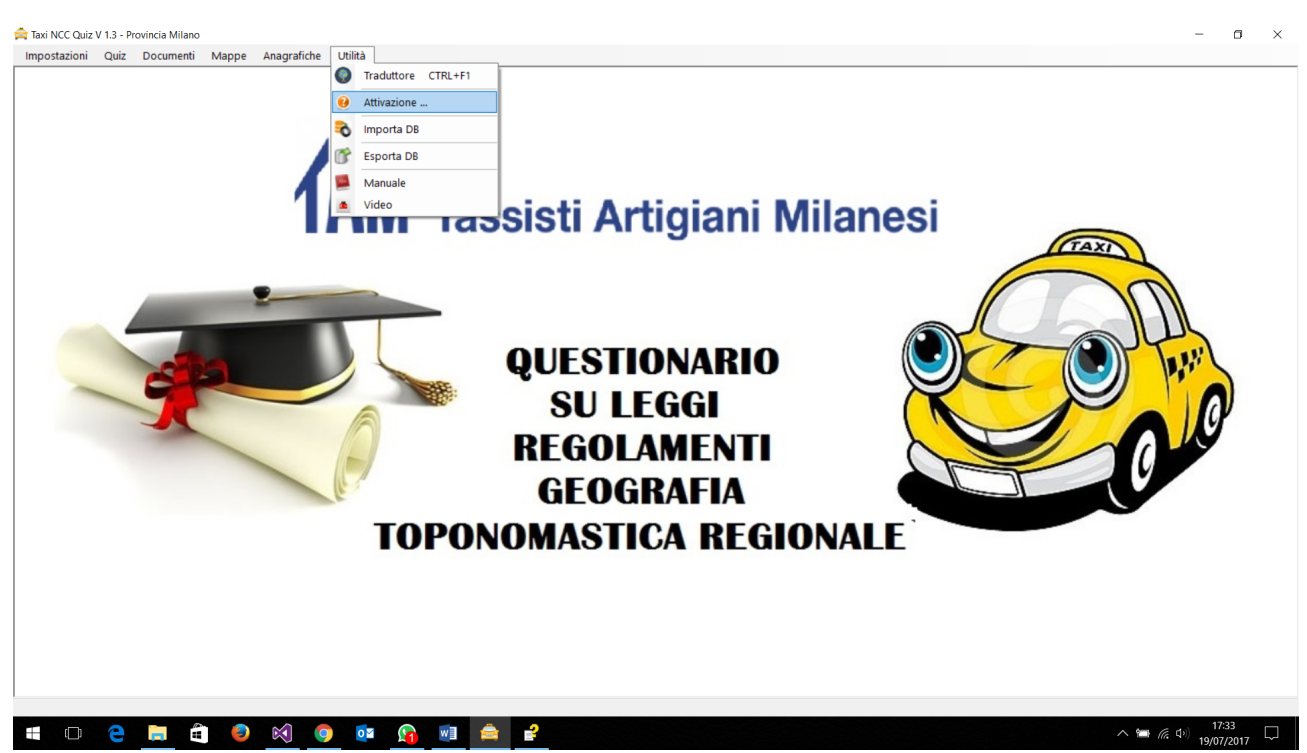

#### La risposta seguirà nel primo giorno lavorativo successivo alla richiesta di attivazione.

### Fig. 1

Fig.2

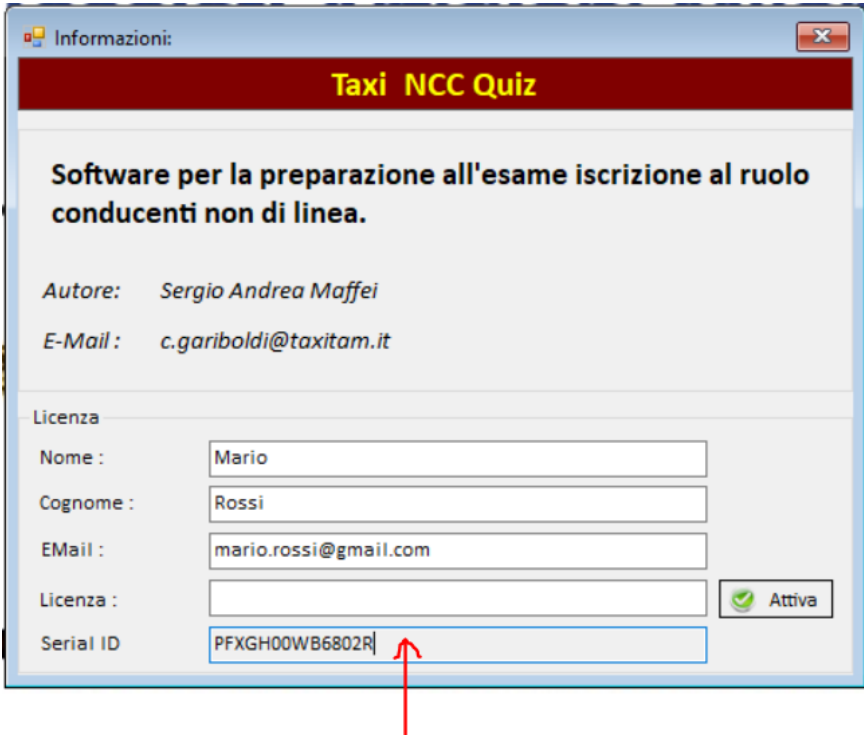

Eseguita la richiesta, e una volta ricevuto il Codice Licenza, procedere con il suo inserimento come in illustrato in Fig 3. Attenzione se l'inserimento avviene manualmente, ossia lettera per lettera, e non con un copia\incolla rispettate le maiuscole e minuscole.

Fig.3

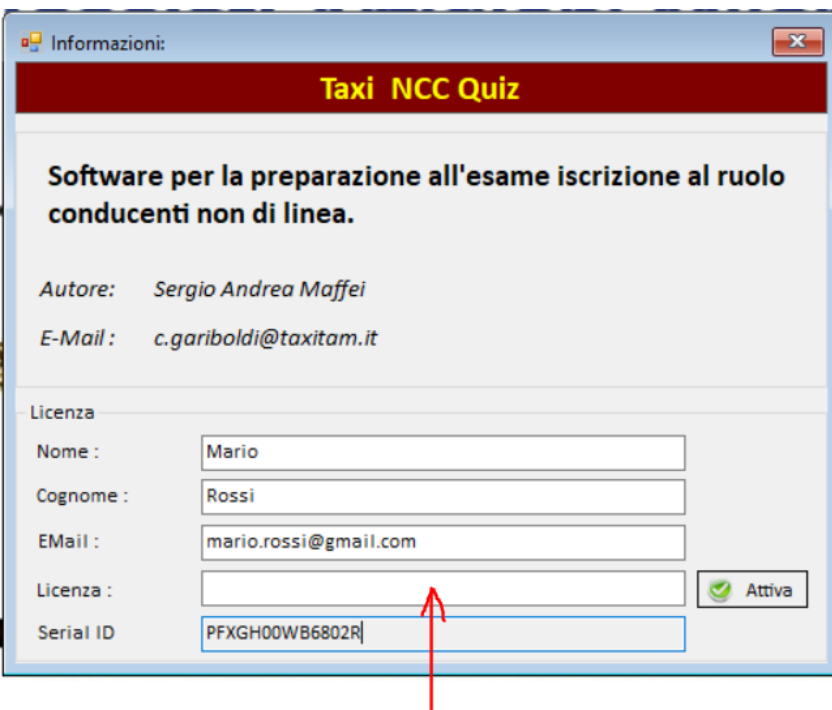

Una volta inserito il codice licenza premere il pulsante attiva.

#### **ATTENZIONE**

Se al primo utilizzo si ottiene il seguente messaggio:

## "Il provider 'Microsoft.ACE.OLEDB.12.0' non è registrato nel computer locale."

È necessario installare i driver, potete trovare *[qui](http://www.devsam.it/TAM/AccessDatabaseEngine.exe)* 

Eseguire "AccessDatabaseEngine.exe", seguendo le indicazione del wizard di installazione.